## **PSAM 1.3 First Access**

Once completed the PrivateServer installation, you can connect to the Web console to perform your preliminary setup.

PrivateServer configure its first NIC with the IP address 10.0.0.100 and subnet mask 255.255.255.0.

In order to configure the correct IP address of PrivateServer, you must connect your workstation (through cross-cable or network switch), to PrivateServer and configure the IP address of your workstation to 10.0.0.200/255.255.255.0. Then you will be able to reach the PrivateServer administrative interface trough the web address <a href="http://10.0.0.100">http://10.0.0.100</a>.

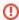

If your server has multiple NIC, please make sure you connect to the correct server NIC (eth0 or the first NIC).

You'll get the login request as shown in fig.1:

fig. 1: Login page

To gain access use the default admin login:

login: admin

you'll be moved to the welcome page, which is shown in fig.2.